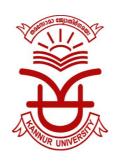

## KANNUR UNIVERSITY

## Student Self-Registration on DigiLocker

Students can create their account on DigiLocker themselves by signing up on DigiLocker web application at https://digilocker.gov.in or using DigiLocker mobile application available on Google Play and Apple App Store.

- i. Student will register on DigiLocker by providing his/her Aadhaar number. DigiLocker performs e-KYC to fetch the details of the student from UIDAI using his/her Aadhaar Number using the mobile number linked to the Aadhaar.
- ii. If the student's mobile number is not linked to Aadhaar, the student can perform Aadhaar demographic authentication by providing his Aadhaar number, name, date of birth and gender as per Aadhaar. This information is verified from UIDAI.
- iii. Upon successful Aadhaar e-KYC or demographic authentication from UIDAI, student's account is opened with DigiLocker.
- iv. Students can now access their DigiLocker Id by signing into their DigiLocker account and going to profile section. This DigiLocker Id can be shared by student with Als so that their digital academic certificates are linked to this DigiLocker account.
- v. Students can also fetch their digital certificates by searching their AI in the issuer's list and providing the necessary search parameters such as year, roll number, semester etc.